# **[Come iscrivere la partita iva](https://www.studiogallarato.it/wordpress/104-come-iscrivere-la-partita-iva-al-vies/) [al VIES](https://www.studiogallarato.it/wordpress/104-come-iscrivere-la-partita-iva-al-vies/)**

## **Come iscrivere la partita iva al VIES**

Il VIES è l'acronimo di "VAT information exchange system" ed è un registro istruito non molti anni fa ove sono registrate tutte le partite iva europee che effettuano scambi di beni e servizi in forma intracomunitaria.

E' uno strumento fondamentale per tutti coloro che decidono di vendere merci in tutta Europa o scambiano servizi sempre nella Comunità Economica Europea.

#### **Come verificare una partita iva europea iscritta al VIES**

Il Registro delle partite IVA comunitarie è consultabile sul **[sito internet](https://ec.europa.eu/taxation_customs/vies/?locale=it)** dedicato. Per verificare se una partita iva è iscritta agli elenchi VIES, va inserita all'interno della casella apposita editabile e va selezionato il Paese Comunitario di domicilio. A questo punto va dato "enter" su "VERIFICA" e verrà mostrato a questo punto il risultato.

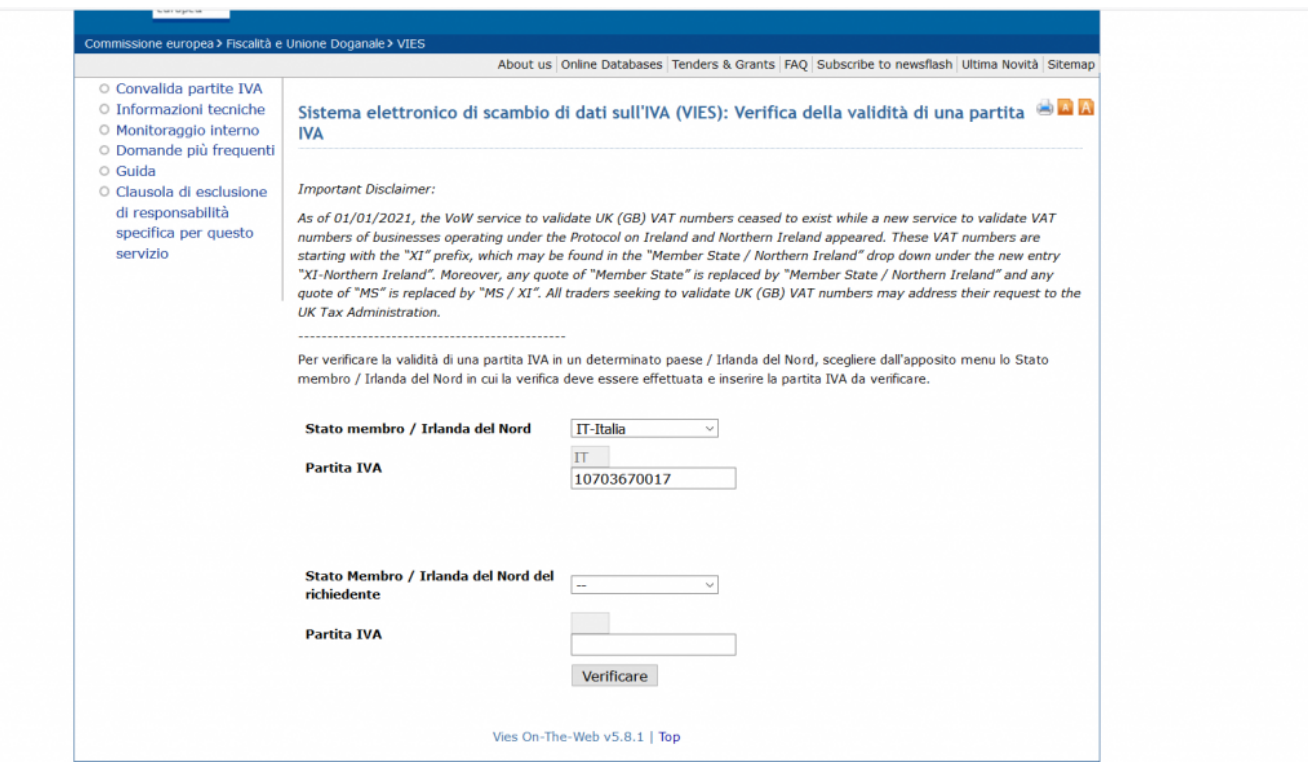

#### **Come iscrivere la partita iva al VIES: procedure**

Per iscrivere la propria partita iva al VIES, vi sono più strade percorribili ed è effettuabile tranquillamente in modo gratuito, senza pagamento di nessun onere – salvo il servizio professionale di chi eventualmente la effettua per conto vostro -.

Il primo metodo, è all'atto di iscrizione della partita iva tramite modello  $\frac{A9}{12}$  – per le persone fisiche – o il modello AA7/11 – per le personalità giuridiche -. Va flaggato il riquadro "C" ove scritto "il soggetto effettua operazioni intracomunitarie".

Un ulteriore metodo è quello di compilazione web della domanda tramite fisconline o entratel. Con il decreto semplificazioni è stata introdotta una modalità online, in una apposita sezione per l'iscrizione al VIES.

In ambo i casi l'iscrizione è immediata e verrà rilasciata una ricevuta di avvenuta iscrizione e la vostra partita iva

comparirà come valida ai fini delle operazioni intracomunitarie nel sito prima esposto.

#### **Come iscrivere la partita iva al VIES: gli adempimenti successivi**

Non finisce qui: una volta iscritta la partita iva al VIES, vanno rispettate alcune regole ed effettuati degli adempimenti periodici al fine del mantenimento dell'iscrizione, in quanto la stessa **può essere anche revocata**, generando accertamenti sulle imposte dirette inducendo un dubbio nel fisco circa l'autenticità delle operazioni estere.

L'adempimento mensile e trimestrale da fare è in primis il c.d. **Esterometro** che è andato a sostituire in tutto e per tutto il vecchio Intrastat. Il modello va inviato in forma semplice o analitica dalle aziende che effettuano operazioni intracomunitarie.

### **Come iscrivere la partita iva al VIES: necessiti di maggiori informazioni?**